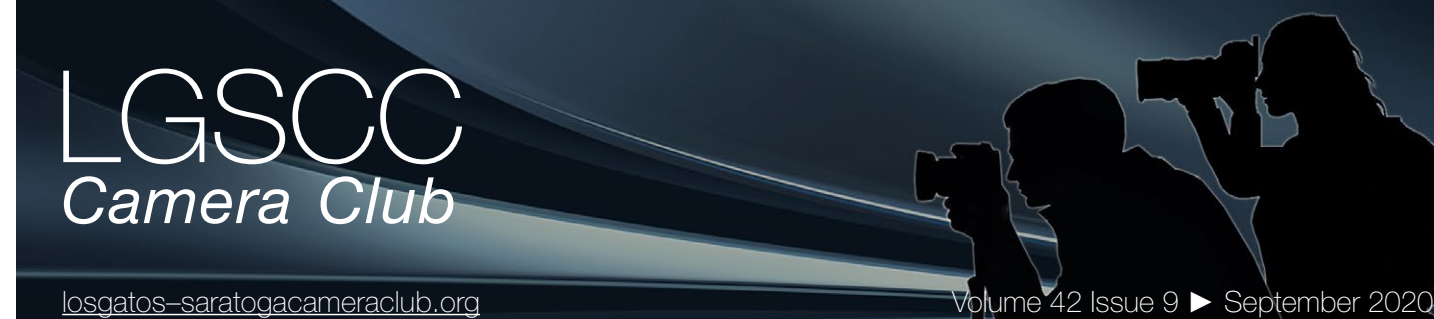

## **In this issue**

- *September meetings to be online Covid-19 Issue 6*
- *Member biography Serena Hartoog*
- *1st place winners from August tell their stories*
- *Ansel Adams revolutionized landscapes*
- *August 17th program club website updates*
- *Information and Education*

## **Next Competition - PJ/Travel September 14th**

Judge for September competition will be on the website

**Note:** Updates have been made to category descriptions please review carefully - [click here](https://www.losgatos-saratogacameraclub.org/Competitions/ClubCompetitionTypeInfo.aspx) for more details

*PJ* - PhotoJournalism entries shall consist of pictures with informative content and emotional impact, including human interest, documentary and spot news. The journalistic value of the photograph shall be considered over pictorial quality. In the interest of credibility, photographs which misrepresent the truth, such as manipulation of the image, or situations which are set up for the purpose of photography, are unacceptable in PhotoJournalism competition.

No manipulation or modification of PhotoJournalism images is permitted except resizing, cropping, selective lightening or darkening, and restoration of original color of the scene. No special effect filters can be . . . [MORE](https://lgscc.photoclubservices.com/Competitions/ClubCompetitionTypeInfo.aspx)

*Travel -* A travel photograph must express the feeling of a time and place, portray a land, its people or a culture in its natural state, and has no geographic limitations. Ultra close-ups which lose their identity, studio-type model shots, or photographic manipulations which misrepresent the true situation or alter the content of the image are unacceptable in Travel competition. Images from events or activities arranged specifically for photography, or of subjects directed or hired for photography are not permitted.

No manipulation or modification is permitted except resizing, cropping, selective lightening or darkening, and restoration of original color of the scene. . . . [MORE](https://lgscc.photoclubservices.com/Competitions/ClubCompetitionTypeInfo.aspx)

## **Notices and Coming Events**

*See the [Calendar](https://lgscc.photoclubservices.com/club/clubschedules.aspx) on our web site for updates or details.* 

**Mon. September 14th, Competition - PJ/Travel** 7:30 p.m. See deadlines and more info on the website

**Mon. September 21st, Program** 7:30 p.m. See deadlines and more info on the website

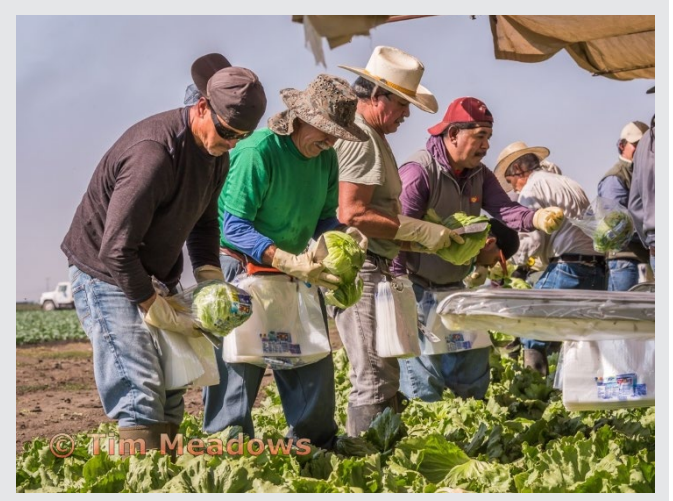

*PhotoJournalism previous winner -Working the "Lettuce Express", Watsonville, CA, August 2016*

#### **Announcements**

**Meeting September 14th will be virtual.**  *Check your email soon for link and full details.*

- **A few points:**
- **Attendance will be via Zoom meetings**
- **Categories PJ, Travel, Color, and Mono**
- **Submit images same as usual (projected only)**
- **You can submit up to 2 projected images**

## **Hopefully, we will be back for an in-person program meeting soon**

*Please be safe during this Covid-19 Emergency*

## **Member Biography - Serena Hartoog**

I was born in Taiwan. I went to law school there to get a license to work as a staff officer in the superior courts of Taiwan for a few years before I came to US. However, I changed course from law to computer science, obtaining a master's degree from Texas A&M. Shortly thereafter, I came to Bay Area looking for a job and met my husband.

I worked as a software engineer in high tech for two decades and left that life behind in 2011 to pursue my interest in photography. I joined LGSCC club the same year and I completed a photography degree and became a member of the Professional Photographers of America (PPA). There, I furthered my education via conferences, workshops, and intensive courses and perfected my skills as a professional photographer.

*"I have been spreading my love of photography to others by teaching photography classes at River of Life Foundation, a non-profit organization."*

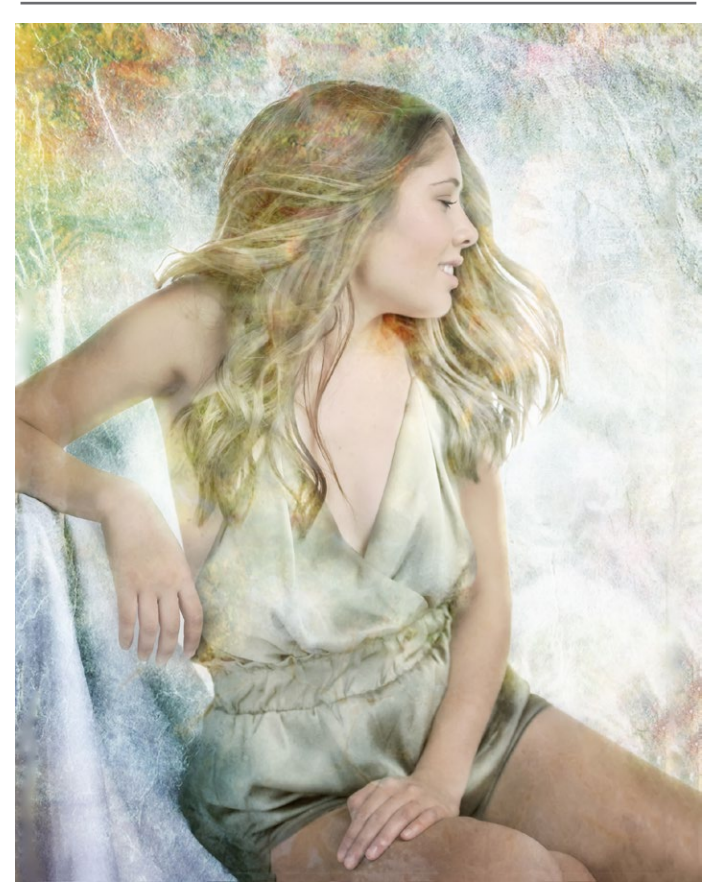

*A Summertime Smile*

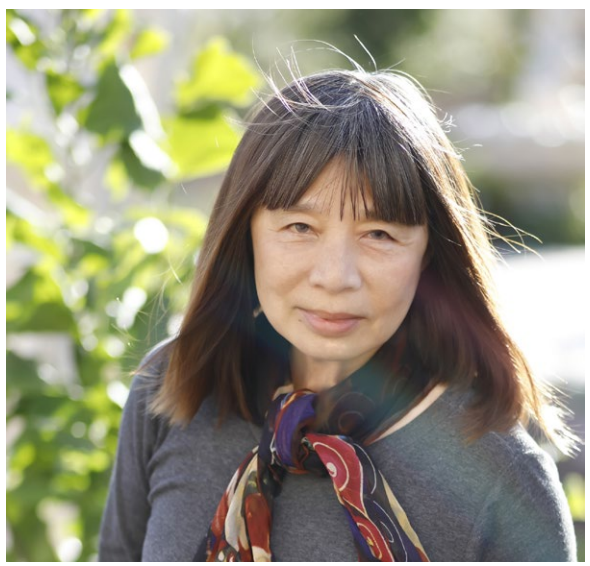

*Serena Hartoog*

I have been spreading my love of photography to others by teaching photography classes at River of Life Foundation, a non-profit organization. I teach workshops in photography techniques and post processing with computer software such as Adobe Lightroom and Photoshop.

In 2016, I founded, and was the first president of, the 101 Photo Club in order to facilitate others to network within the photography community, both as professionals and amateurs.

I have passion for art, love, and life. I love the beauty of nature, so I photograph everything beautiful: flowers, birds, landscapes and people, combining the power of photography and technical skills to create gorgeous and expressive images.

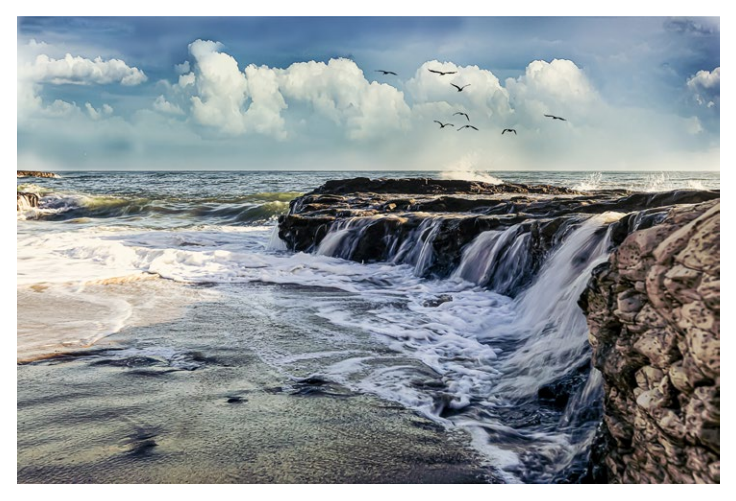

*A Fall into the Ocean*

## **August Competition Winners Tell Us How They Did It**

#### **Good vibrations - Pat Silver, Creative Projected ►**

Alstroemeria (commonly called the Peruvian lily or lily of the Incas) shot with iPhone X. While tending my garden I noticed that the Lilies were at peak bloom. I didn't want to waste the moment to go get washed up and get out my Nikon, so I grabbed this shot with my iPhone. Later, while reviewing the photo, I enhanced the color in iPhoto to give it some "pop" (iPhoto is my go to app for editing), then I ported the image to Tangled FX, an iPhone app, to give it the "starry" effect" which I think worked well with the image.

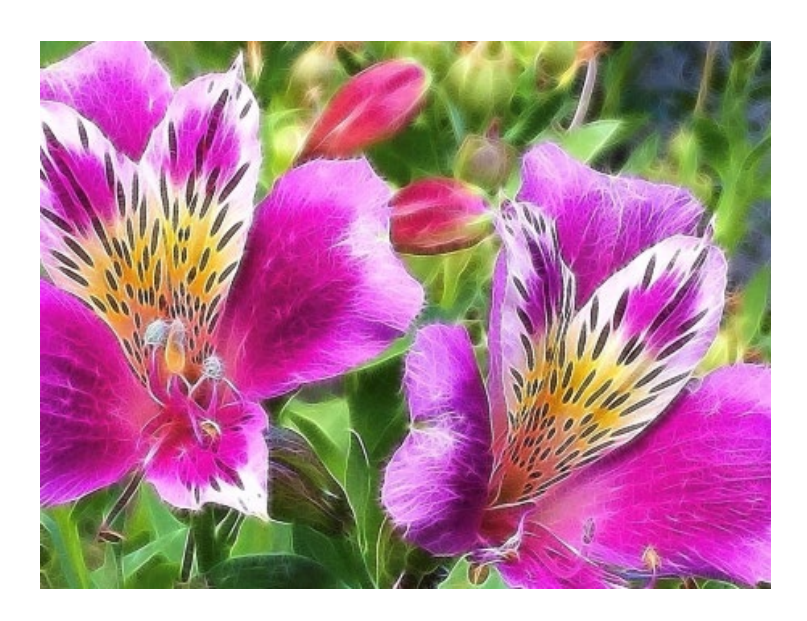

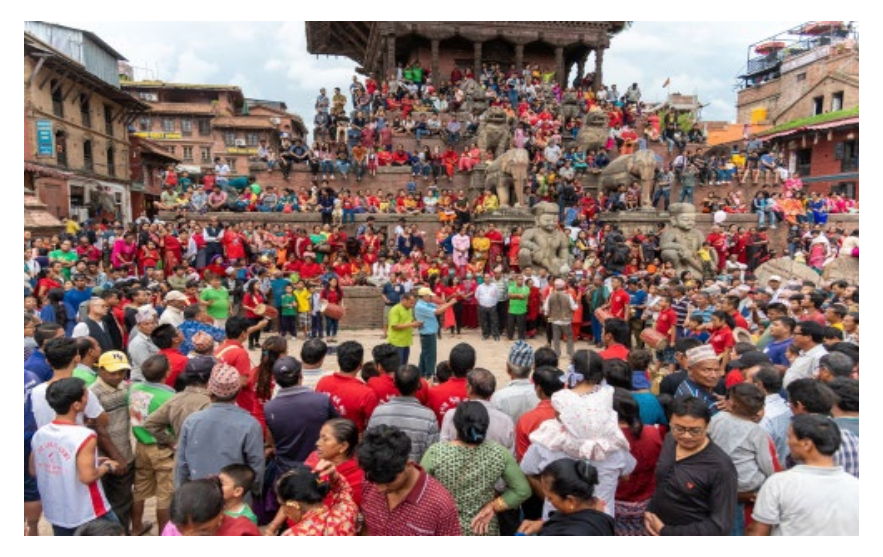

### **◄ Festival at Taumadhi Square, Bhaktapur, Nepal, Ling-Kuo Lee - Travel projected**

This photo was taken in Nepal last year. I was on a tour to Nepal and Bhutan, and this was the last day of my trip. Since my flight was late at night, I still had one full day of free time to explore. I chartered a car with another group member and went to visit a famous city named Bhaktapur near Nepal. It just so happened that they were holding a carnival in the city center, Taumadhi Square. It was very lively and crowded, which gave us a great opportunity to take pictures. Since there were so many people at the time, I had to hold my camera high in order to get this shot. I used the wide-angle end of a 24 to 120mm lens to take this photo. In post-processing, I only did a little bit of fine-tuning to increase some of the contrast, reduce the highlights, and increase the shadows, clarity, and vibrance.

## **August Competition Winners Tell Us How They Did It (continued)**

#### **A Man with his Harmonica- Irina Nekrasova, Monochrome Pictorial projected ►**

At the Monterrey Wharf my intention was to capture some images of the marine life. Alas, there was not a single creature around!

On my way back I exchanged a few words with this man enjoying the warmth of the rising sun. As our brief conversation ended, I got his permission to take a few shots of him. The one with harmonica was the most natural in its simplicity.

Canon 60D 84 mm F5.6 S 1/400 ISO 125

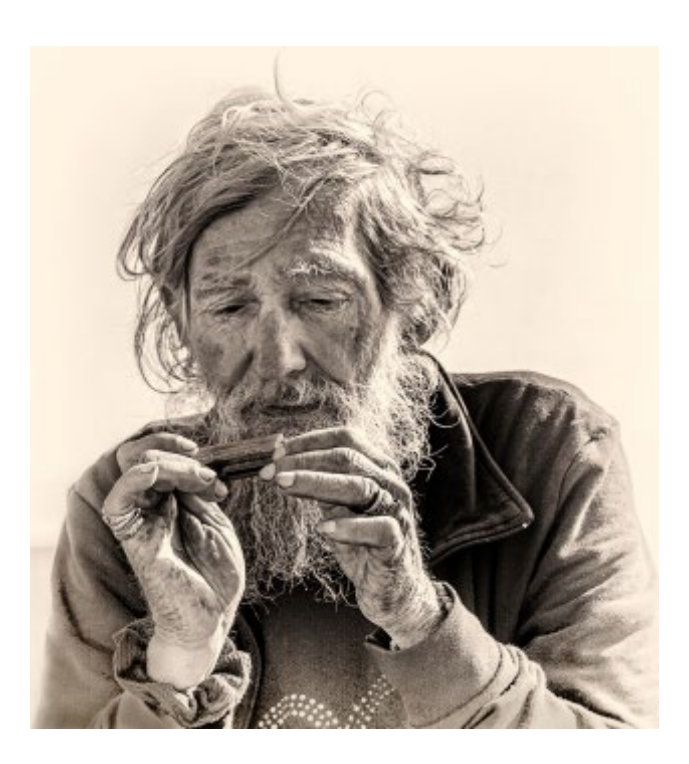

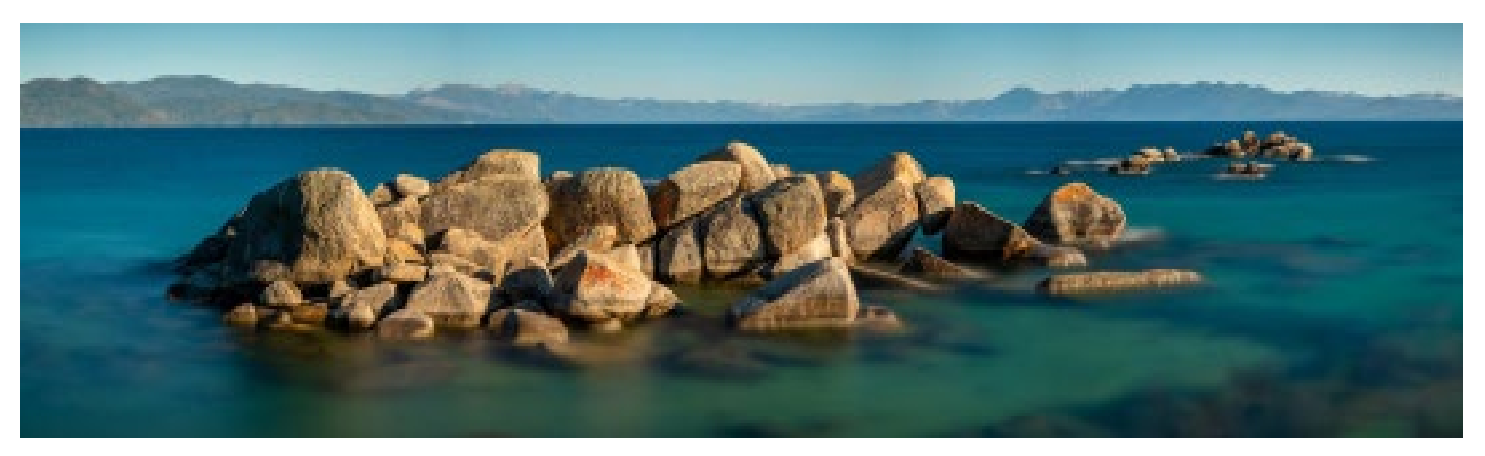

#### **▲ Tahoe Rocks, Don Schremp, Pictorial Color projected**

This picture was taken at Speedboat beach on the north shore of lake Tahoe during a socially isolated stay. Speedboat beach is very small and was very crowded, especially given the current COVID19 pandemic. Luckily, I was able to get past the crowded beach area to the top of a rock peninsula where I was able to be by myself and get the view I was looking for. The picture was taken mid to late afternoon, not really the lighting I hoped for, but my only choice. I wanted to get as long an exposure as possible to smooth out the water. I ended up using two stacked ND filters, one 3 stop and one 10 stop to get an exposure time around 90 seconds. I have a variable ND filter that would have made things easier, but it uses cross polarization which can cause odd effects when shutdown to high numbers of stops. Also, because this was planned to be a panorama, I was concerned the polarization could cause variation in the sky. The panorama was stitched from 7 frames taken at a 70mm focal length. The total exposure time was increased when a bunch of kids decided to swim out to the rocks and climb around for 20 minutes in the middle of the sequence. They could have made an interesting addition to the image if they would only sit still for 2 minutes. The final image was stitched in Lightroom as well as most of the color and lighting corrections; Photoshop was used to remove some distracting elements.

## **How Ansel Adams Revolutionized Landscape Photography**

#### **From The Petapixel Website**

On April 10th, 1927, a photographer climbing to the Diving Board in Yosemite reaches the destination to photograph Half Dome. After the all-day-long hike with his heavy tripod and camera, he only has two glass plates left to take exactly two shots to capture what he sees. He carefully composes and takes the shot. But then something happens.

He realizes the camera is not going to capture what he is feeling at that moment; how he visualizes the shot. With the last plate in his hands, he makes a decision. He uses a filter to capture the Half Dome and when he later develops his photographs, he is hooked. He knows photography is something he wants to do for the rest of his life.

Ansel Easton Adams was born as the only child of Olive Bray and Charles Hitchcock Adams in 1902 in San Francisco. Even as a young kid, he was quite special. He didn't like to play games or sports too much, but rather he collected bugs, enjoying and exploring nature.

See the entire article here[https://petapixel.com/2020/08/03/how-ansel-adams](https://petapixel.com/2020/08/03/how-ansel-adams-revolutionized-landscape-photography/)[revolutionized-landscape-photography/](https://petapixel.com/2020/08/03/how-ansel-adams-revolutionized-landscape-photography/)

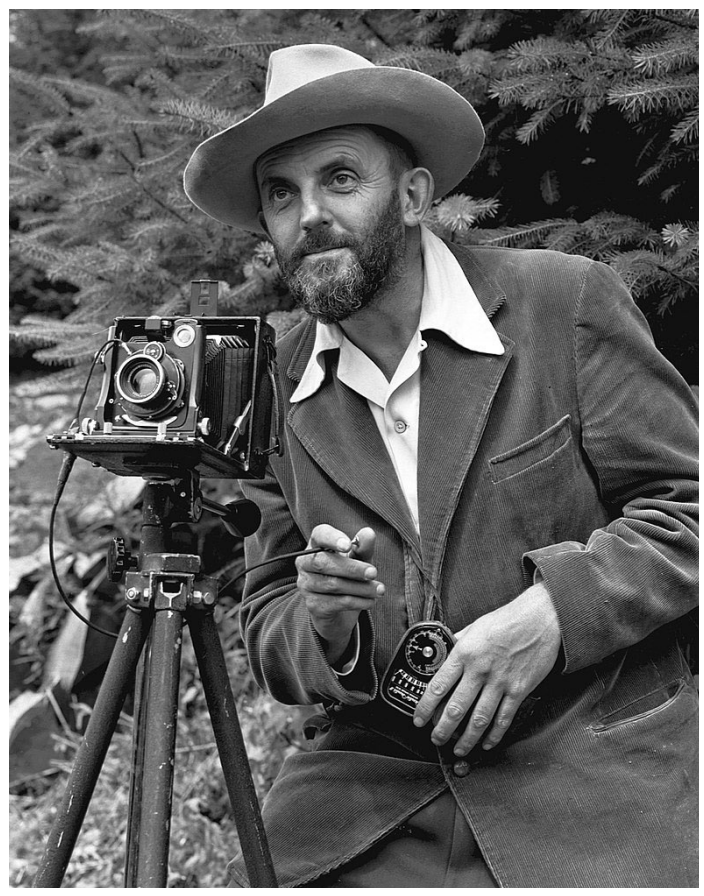

*Below- The Tetons and the Snake River (1942) by Ansel Adams. Above - Ansel Adams, circa 1950. Photo by J. Malcolm Greany*

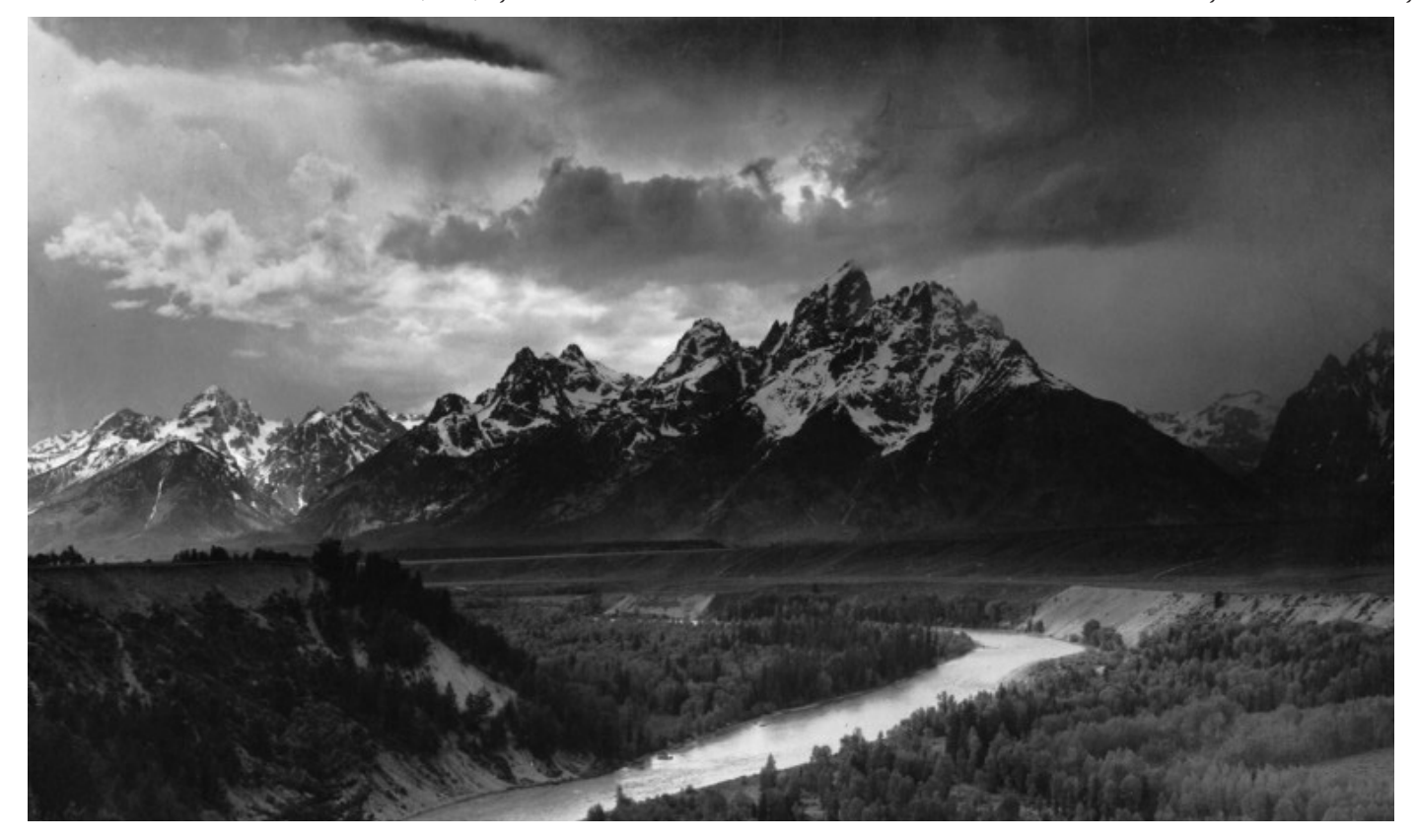

## **August 17th Program Night**

#### **Club updates to Website** *with Jim Katzman, Eric Gray,*

*Airdrie Kincaid, and others*

Our club website has gone through some needed updates and improvements in the last few months. The site host, Visual Pursuits, has also changed the server to improve the speed and smoothness of operations. Visually you will notice a more streamlined home page with a top banner graphic and improvements to navigation. Under the **Competitions**  tab is a new sub tab called About Competitions which covers an overview of competitions as well

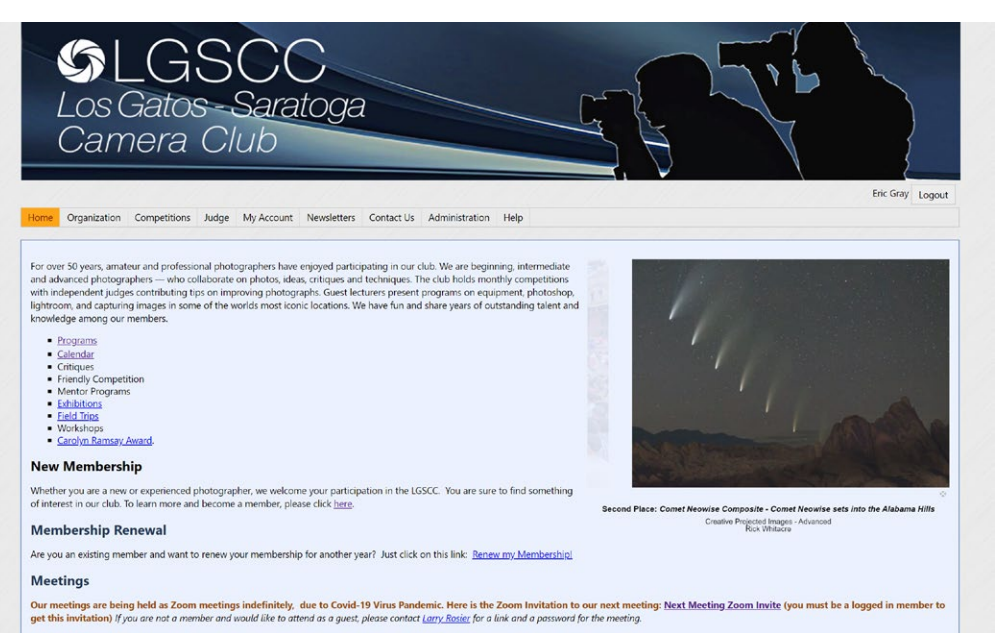

*Streamlined and updated Club Home page*

as an Ethics statement for all photographers. Airdrie discussed an N4C article on titling and a Travel category article from PSA. Our category pages were recently reviewed and updated to better match National PSA standards and will be used in the next competition.

There will be more updates and improvements to the site in the next few months so let us know your thoughts and how you might help in this effort.

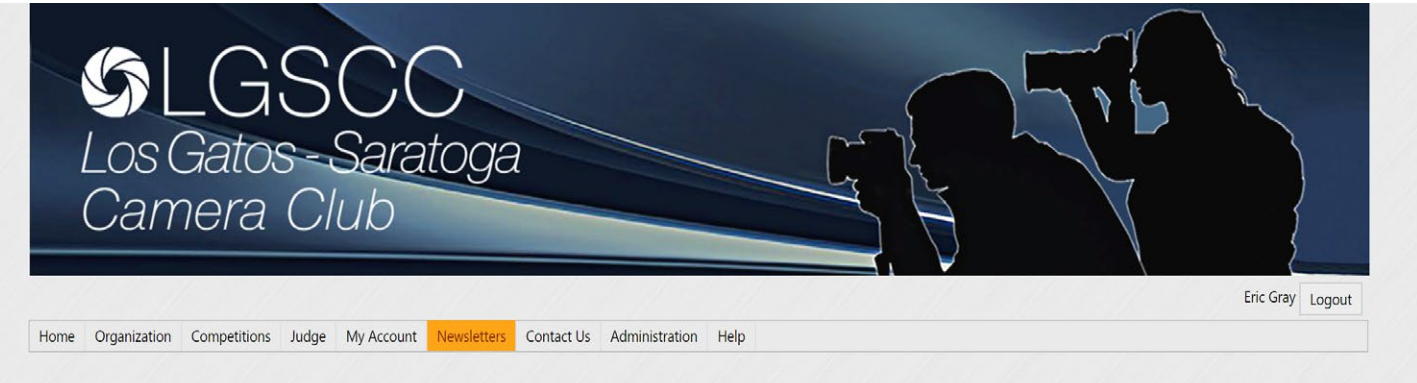

#### **Newsletters**

The Los Gatos - Saratoga Camera Club Newsletter is published 12 times a year and can be downloaded in PDF format. Members are encouraged to submit or suggest items and articles of photographic interest for inclusion to the Newsletter Editor at least 14 days prior to the 1st of each month. Editor-eric@gdacreative.com

Past Issues

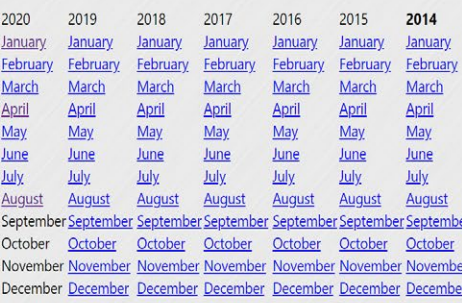

*Past newsletters are now available under a new main tab and can be viewed with a one click*

# **Information and Education**

#### **Levels and Curves: Why are they both in Photoshop?**  *by Larry Shapiro*

Levels and Curves are powerful image editing functions in Photoshop but they essentially do the same thing. They both adjust overall brightness and contrast. Is this just Photoshop redundancy or is one preferred over the other? Levels is a simple tool to use. You can create a new level adjustment by going to the *Layers menu>New Adjustment level>Levels*. In the properties tab, you will see a histogram of the image. There are three triangles below the histogram. One black (sets the black point), white (sets the white point), and a gray one which controls contrast. The levels adjustment works best for images where the histogram is centered in the middle with no long tails to either side. You can then set the black and white points and then adjust the contrast. There is also an output sider which can limit the darkness of the shadows or the lightness in the highlights. Using the output slider can decrease shadow or highlight detail.

For images where the histogram shows goes from 0 to 255, levels adjustments can change how light or dark the image can be but cannot change the contrast. In these images, the curve adjustment is preferred. To create a new curves adjustment layer, go to the *Layers menu>New Adjustment level>Curves*. In the properties tab, you will see a histogram of the image but there is a straight line from dark to light. Click on the line in the highlights and pull down, this will decrease the highlight luminance. Click on the line in the shadow area and pull up to lighten the shadows. This increases the contrast but in specific areas of the image. Curves also has an adjustment tool (the icon of a hand with a finger pointing). Clicking on an area of the image creates a point on the line and luminosity can be adjusted.

Levels are easy to use and curves more complex. You need practice using curves because it's easy to make a good image bad with a poor curves adjustment.

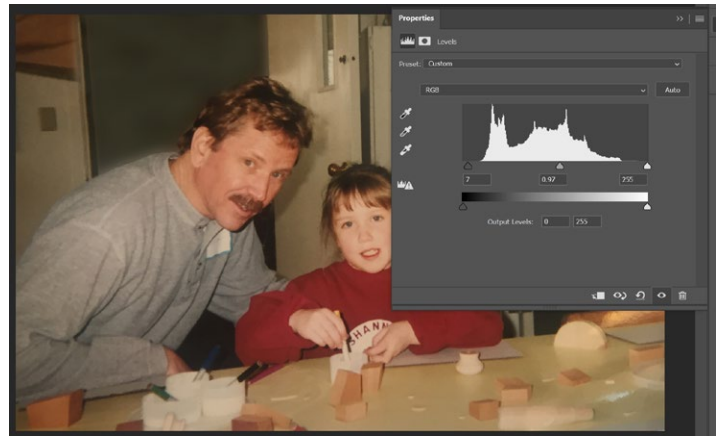

*An example of Levels, above, shows a histogram with sliders on each end that effect the highlights and shadows in an image.*

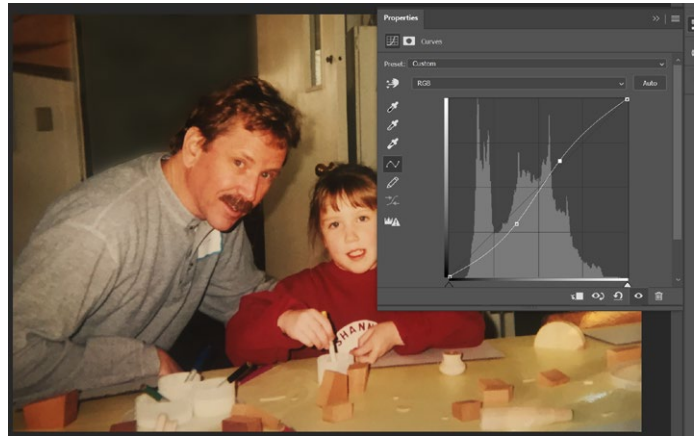

*An example of Curves, above, shows a line through the center of a histogram. Points along the line can be dragged in any direction to effect the highlights and shadows in an image.*

#### **Great Photography Articles**

Better Portraits - [https://petapixel.com/2020/07/27/photographer-shares-side-by-side-dos-and-donts-of-portraits/](https://petapixel.com/2020/07/27/photographer-shares-side-by-side-dos-and-donts-of-portraits/ ) Exposure Compensation Tips -[https://fstoppers.com/animal/how-use-exposure-compensation-effectively](https://fstoppers.com/animal/how-use-exposure-compensation-effectively-when-photographing-wildlife-504077) Multiple Exposure Star Trail Photography -<https://www.youtube.com/watch?v=0xhdFUiSveA>

*Copyrights of all photos in this publication are retained by the photographers credited.*

#### **Key Contacts**

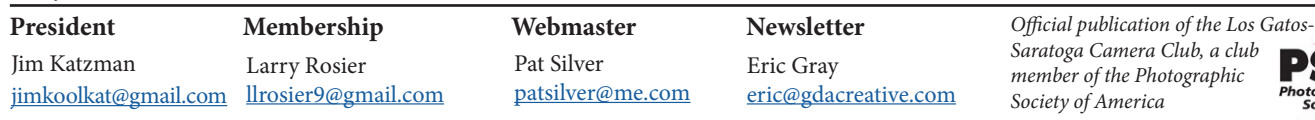